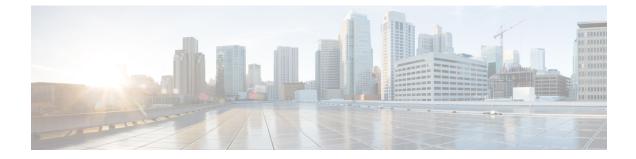

## **Prefix Utilization**

• Prefix Utilization, on page 1

## **Prefix Utilization**

This alarm monitors the capacity of a prefix and is triggered when the maximum percentage of total capacity of a single prefix on a monitored interface is exceeded. To configure this alarm, do the following:

## Procedure

| Step 1  | In the main window, click <b>I</b> > <b>Configure</b> > <b>Policies</b> .                                                                                                    |
|---------|----------------------------------------------------------------------------------------------------|
| Step 2  | Click Add Policy.                                                                                                    |
| Step 3  | Enter a policy name in the Name field.                                                                                                    |
| Step 4  | Under Triggers, click Add Rules.                                                                                                    |
| Step 5  | Click Prefix Utilization.                                                                                                    |
| Step 6  | Click Next.                                                                                                    |
| Step 7  | By default, the rule is enabled. Toggle the switch to DISABLED if you do not want to activate the rule yet.                                                                                           |
| Step 8  | Use the slider to indicate the utilization range that will trigger this alarm. Crosswork Cloud will send a notification if utilization is within the range indicated by the color red and ALARM text. |
| Step 9  | Under the Severity drop-down list, select the severity level you want defined for this alarm.                                                                                                    |
| Step 10 | Make any other necessary interface and endpoint notification configurations, then click Save.                                                                                                    |